*Edoardo Milotti 22/10/2014*

### LabView: esercizi introduttivi

#### *1. Onda quadra, serie di Fourier troncata*

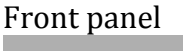

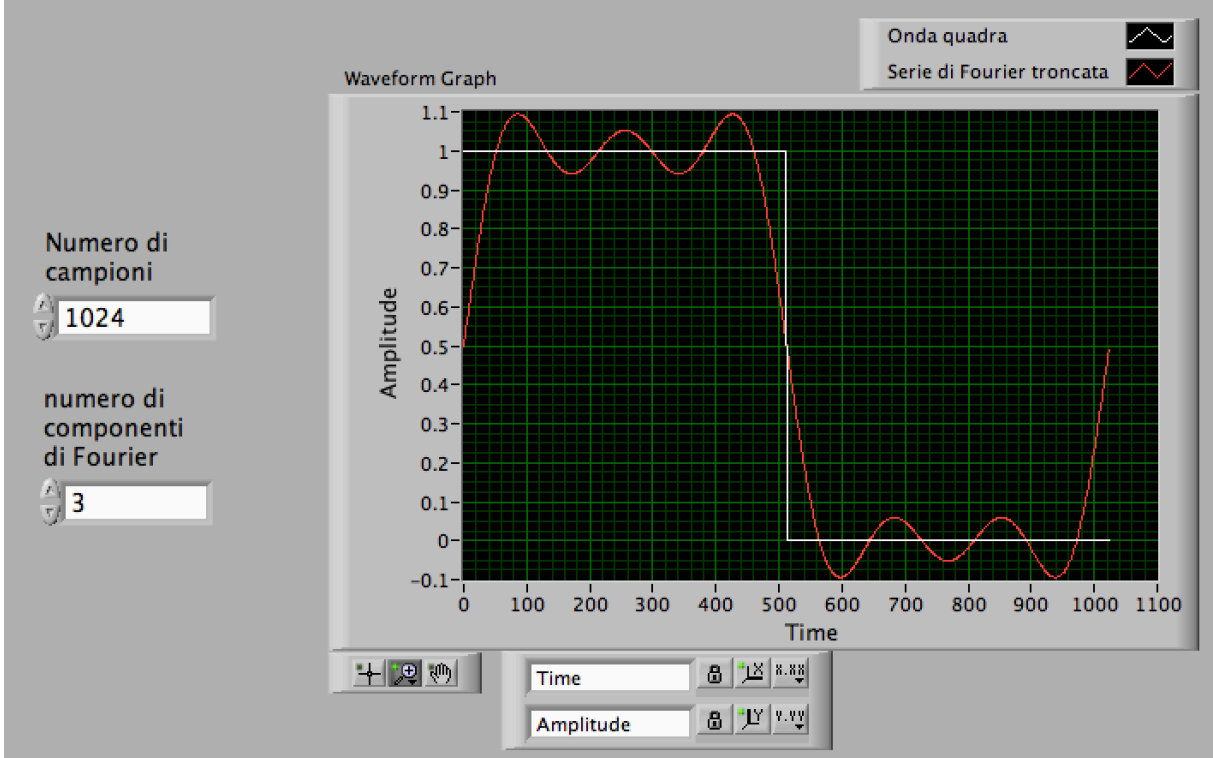

Questo programma utilizza i seguenti VI nella libreria di LabVIEW:

# **Sine Pattern VI**

#### **Owning Palette: Signal Generation VIs**

Requires: Full Development System

Generates an array containing a sinusoidal pattern.

**Details** 

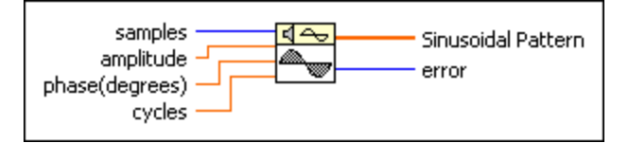

## **Pulse Pattern VI**

**Owning Palette: Signal Generation VIs** 

Requires: Full Development System

Generates an array containing a pulse pattern.

**Details** 

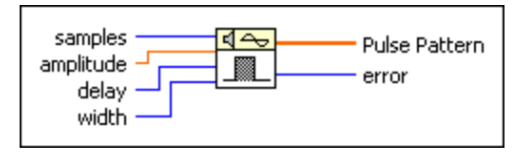

## Block diagram

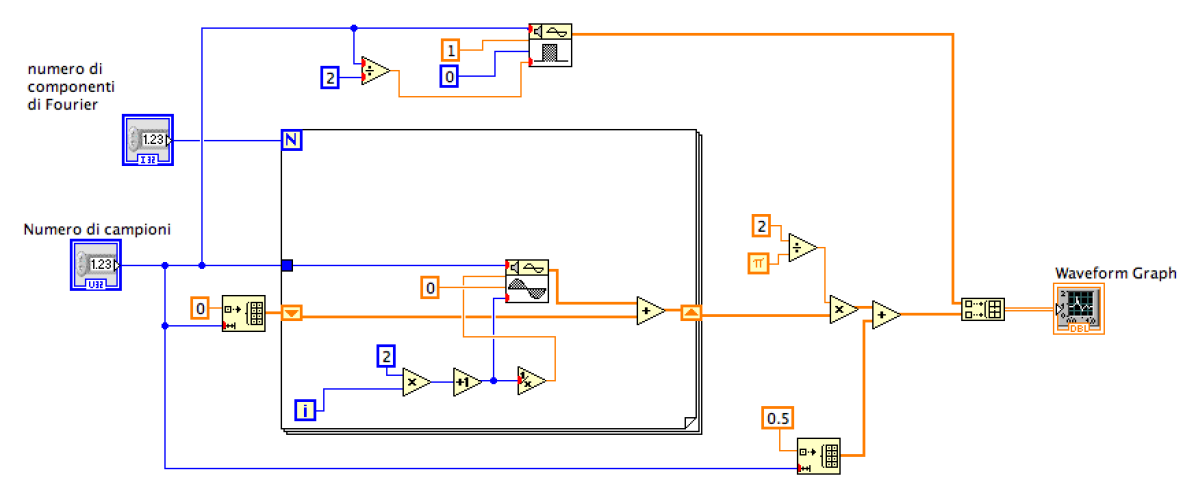

## *2. Generatore di segnali*

Front panel

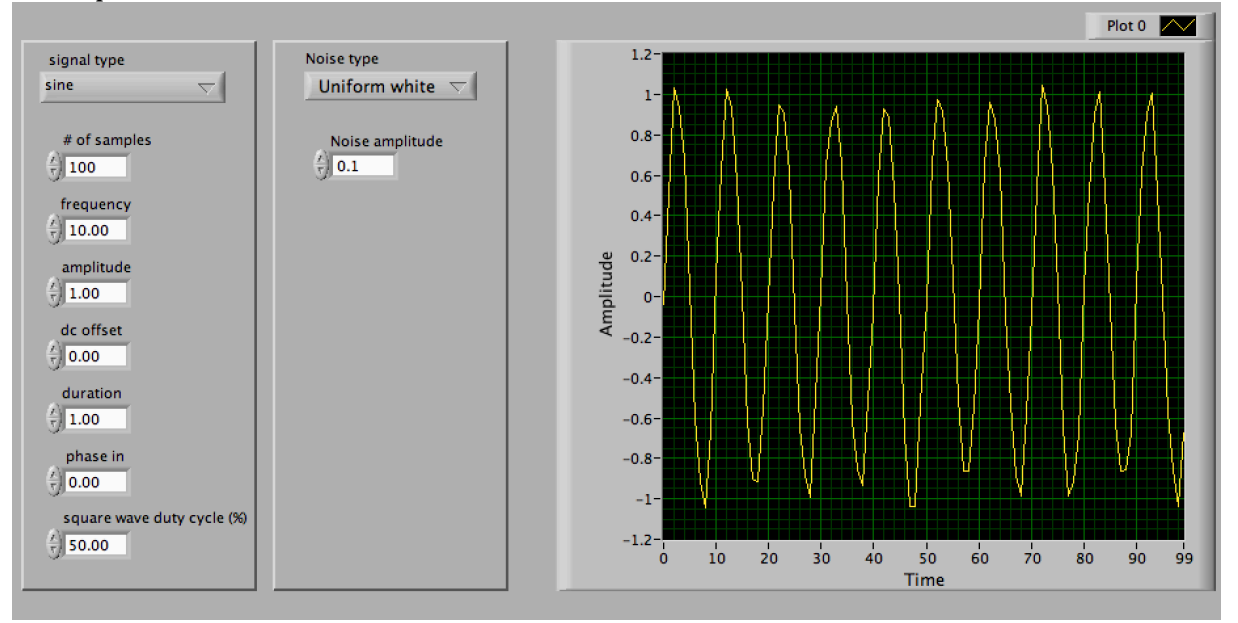

Questo programma utilizza il seguente VI nella libreria di LabVIEW:

#### **Signal Generator by Duration VI**

**Owning Palette: Signal Generation VIs Requires: Full Development System** Generates a signal with a shape given by the signal type. **Details** reset phase duration signal type <u> बिक्ट्रे</u> signal # of samples ¦ras sample rate

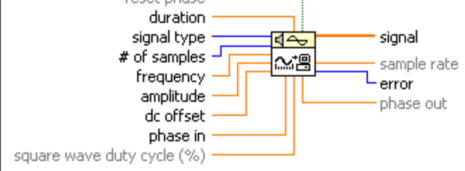

Block diagram (nelle due immagini vengono evidenziate le due diverse opzioni nella case structure)

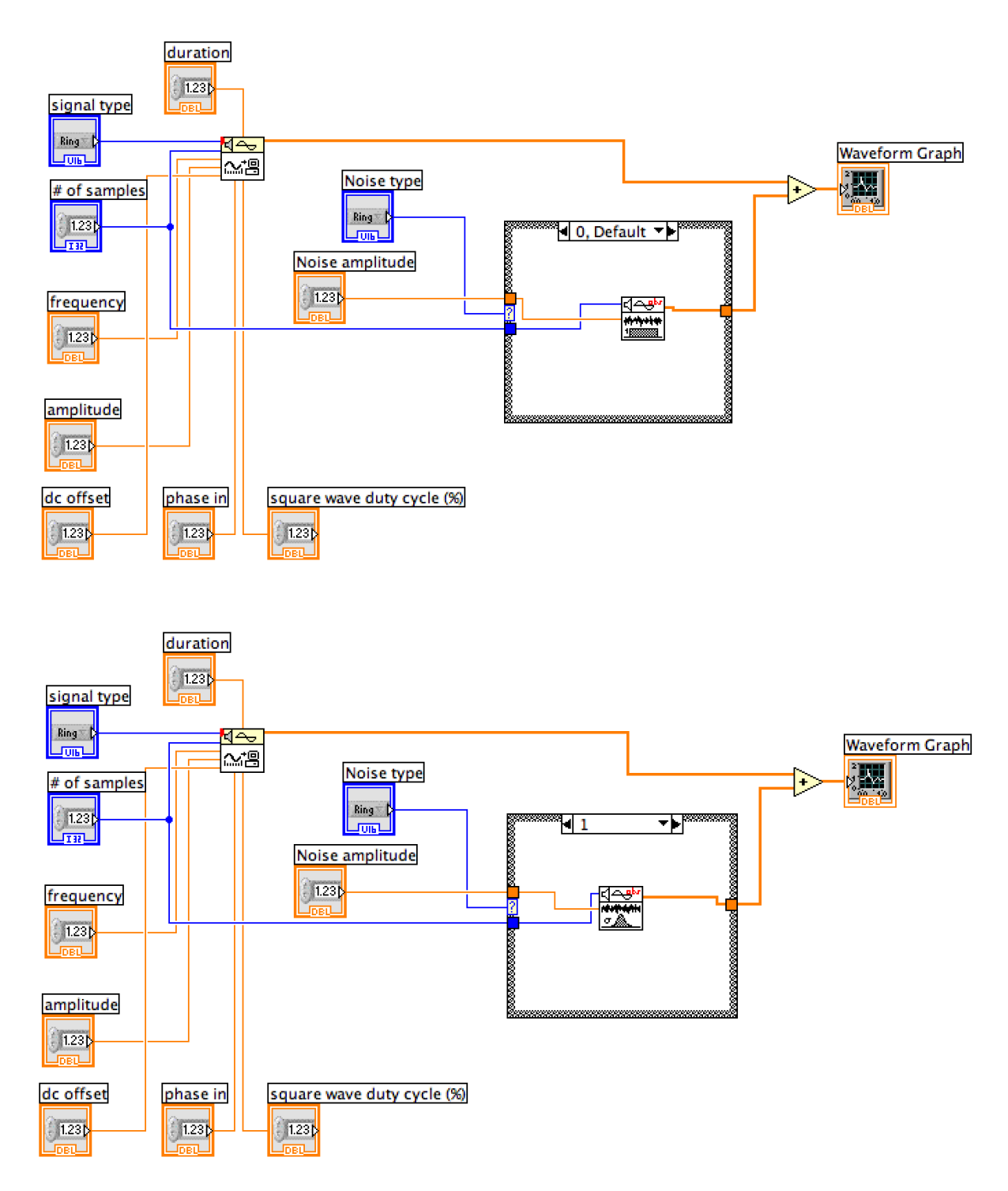